## How to cancel a booking.

Login to your account on OPD. [https://owners-properties-direct.uk](https://owners-properties-direct.uk/)

From the drop-down options select either "My Listings" or "Bookings" The later will take you directly to the "My Bookings" section.

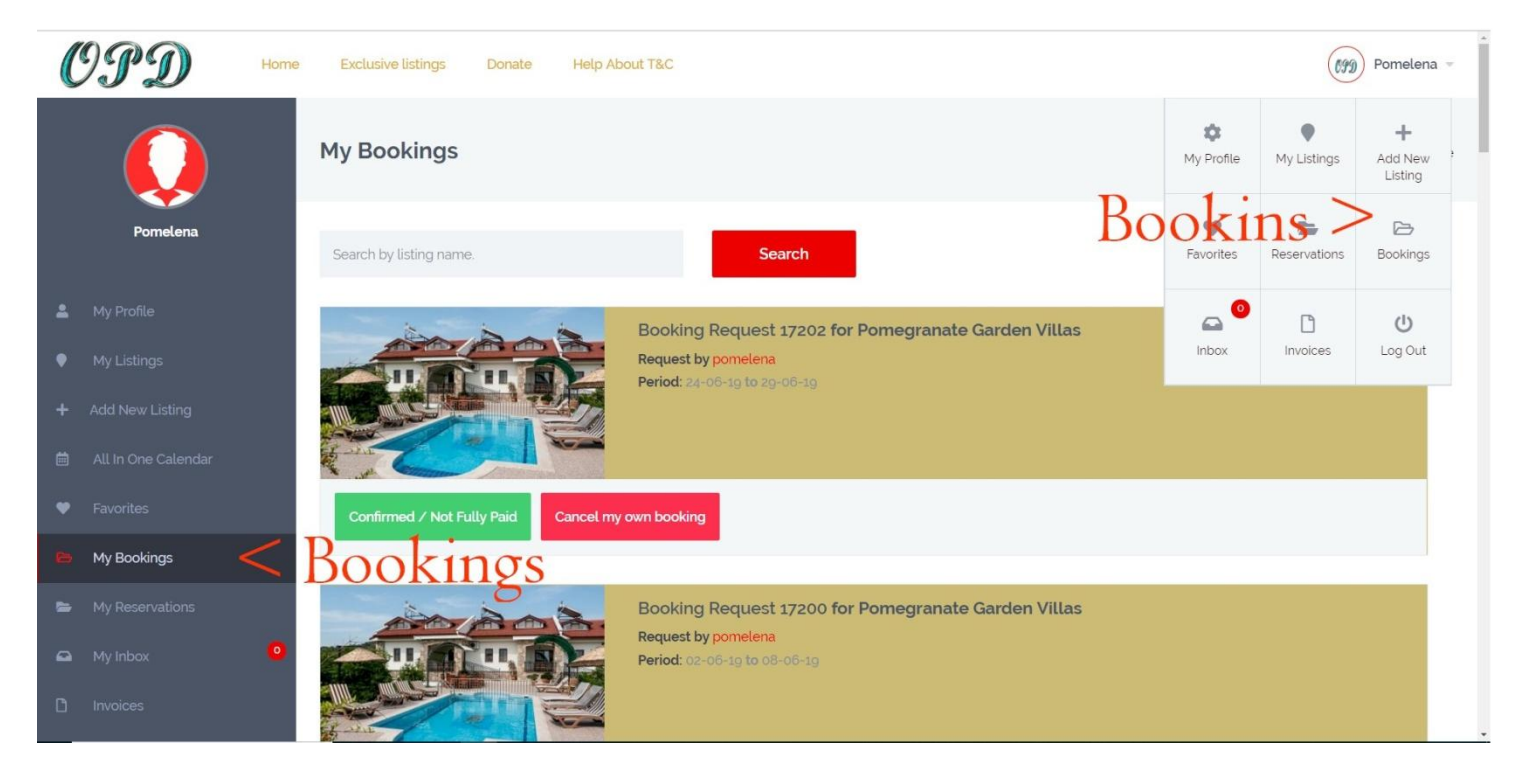

Scroll through your bookings and find the booking/s to remove. You cannot book the same period on the calendar until this is done. Cancel the booking by clicking on the red "Cancel my own booking button. **Confirmed / Not Fully Paid Cancel my own booking** 

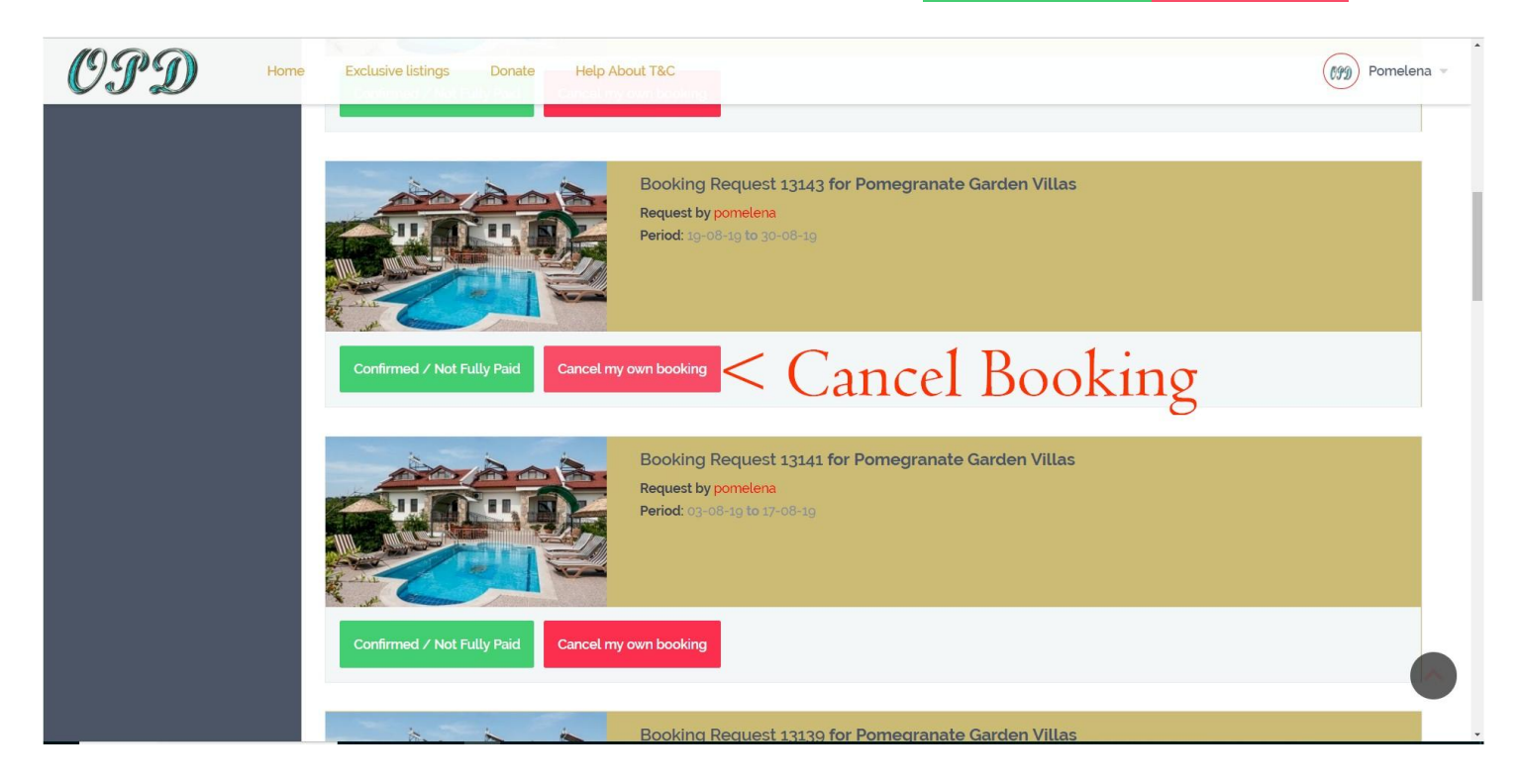